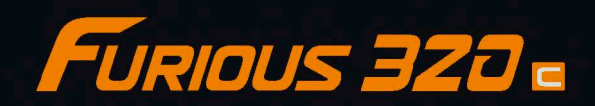

## ИНСТРУКЦИЯ ПО НАЧАЛУ РАБОТЫ

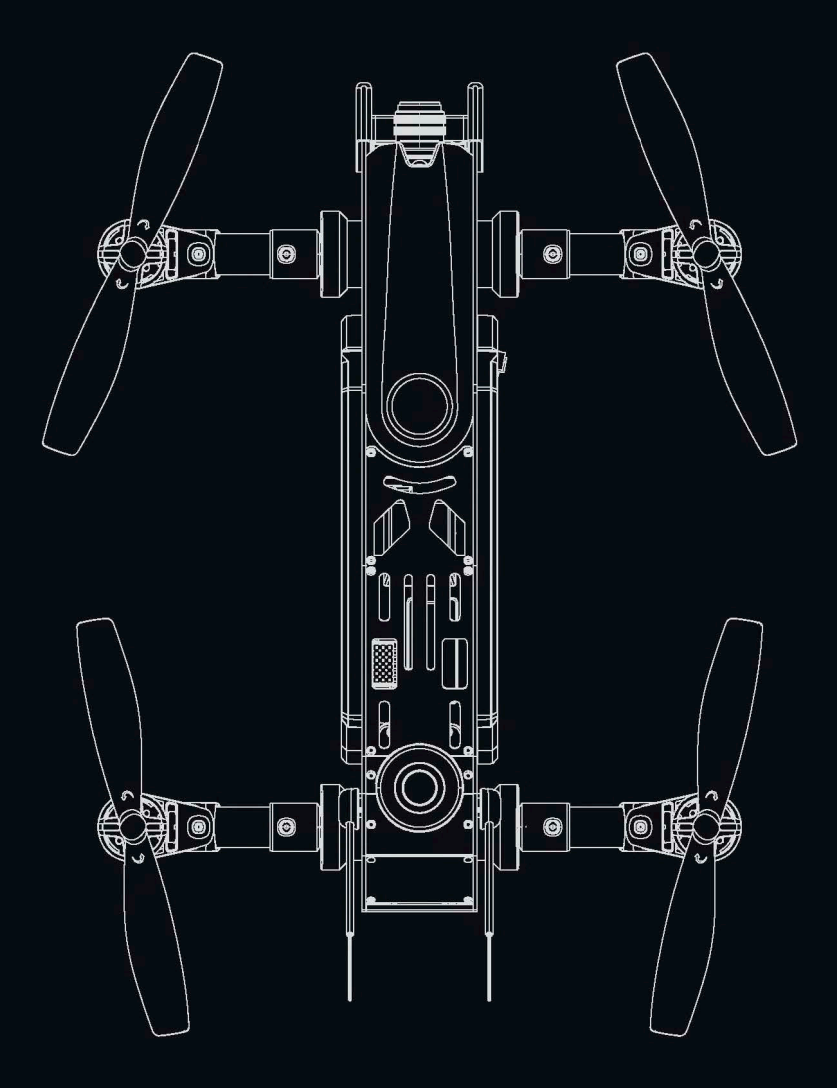

**[www.walkera.o](http://www.walkera.com)rg**

## **Contents**

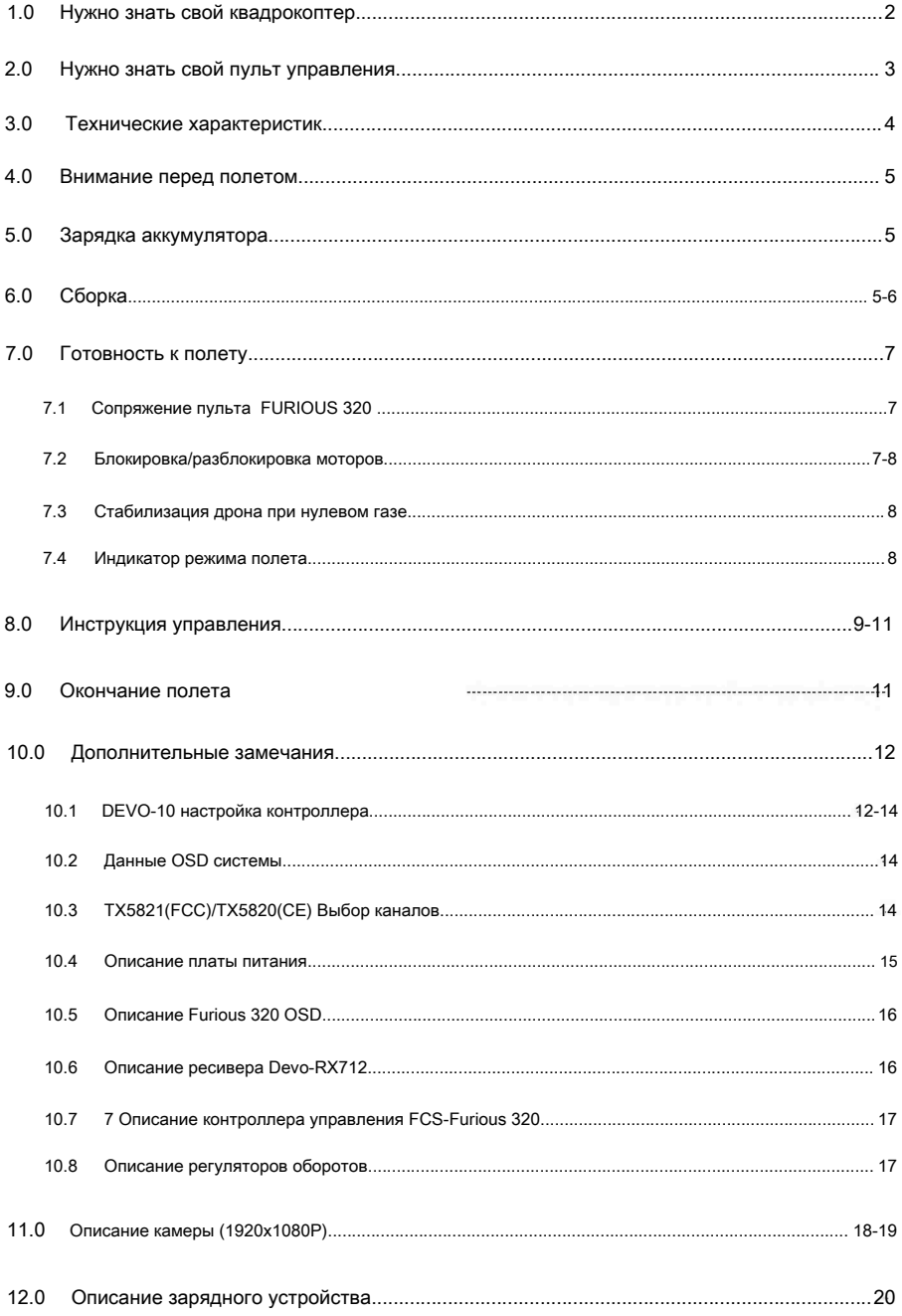

## <span id="page-2-0"></span>**1.0** Ваш новый квадрокоптер

• Используются новейшие карбоновые материалы. Furious 320 обладает превосходной

прочностью, устойчив к ударам.

- Новый модульный дизайн позволяет легко ремонтировать и апгрейдить Ваш дрон.
- Передача видео на частоте 5.8G в реальном времени и OSD система. Непередаваемые ощущения от полета.
- Квадрокоптер может выполнять акробатические трюки. Перевороты вокруг осей. Наслаждайтесь полетом.

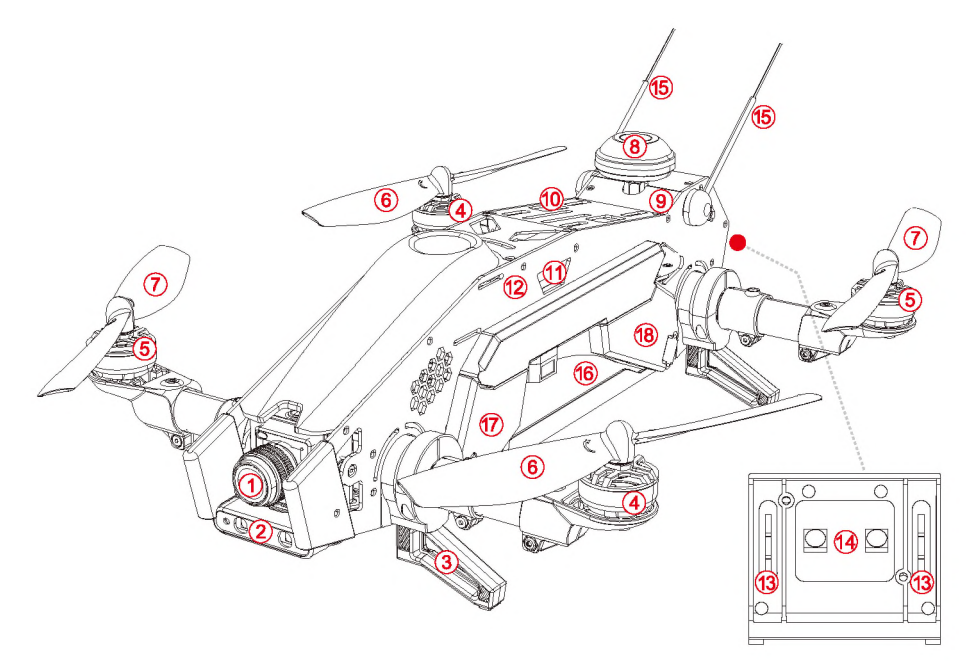

- 1. Камера
- 2. Белые светодиоды
- 3. Посадочные шасси
- 4. Двигатели (вращение по часовой)
	- 5. Двигатели (вращение против часовой)
- 6. Винты вращение по часовой
	- 7. Винты вращение против часовой
- 8. Грибовидная антенна
- 9. TX5821 (FCC)/TX5820(CE) видео передатчик
- 10. DEVO-RX712 приемник
- 11. FCS-FURIOUS 320(C) Главный контроллер
- 12. FURIOUS 320 OSD(C)
- 13.Индикатор направления
- 14. Красные светодиоды
- 15. Антенны приемника
- 16. Аккумулятор: 14.8V 2600mAh 25C 4S Li-Po
- 17. Регулятор оборотов CW
- 18. Регулятор оборотов CWW

## <span id="page-3-0"></span>**2.0** Пульт управления

Пульт Devo 10 имеет стики для управления всеми возможными режимами

полета вашего нового дрона, управление камерой и другое. Удобно лежит в руке.

#### **Вы можете выбрать подходящий режим полета учитывая ваши навыки**

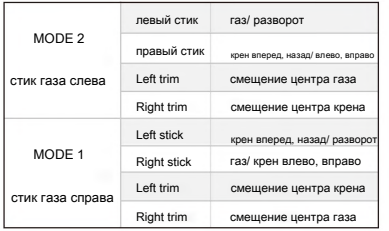

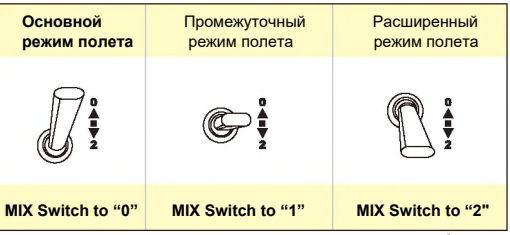

- 1. переключатель RUDD D/R
- 2. переключатель ELEV D/R
- 3.AUX 4 изменение угла двигателей
	- 4. GEAR старт/стоп камера
- 5.Левый стик
- 6. Left trim
- 7.RUDD trim смещения центра "разворот"
- 8. Вверх по меню
- 9. Вниз по меню
- 10. Клавиша выхода
- 11.AUX 5
- 12. MIX –переключение режимов полета
- 13.переключатель AILE D/R
- 14. FMOD –
- вкл/выкл системы стабилизации
- 15. Правый стик
- 16. Right trim
- 17. Aile trim смещения центра "крен"
- 18. Вкл/выкл питание
- 19. Вправо по меню
- 20. Влево по меню
- 21. Клавиша подтверждения

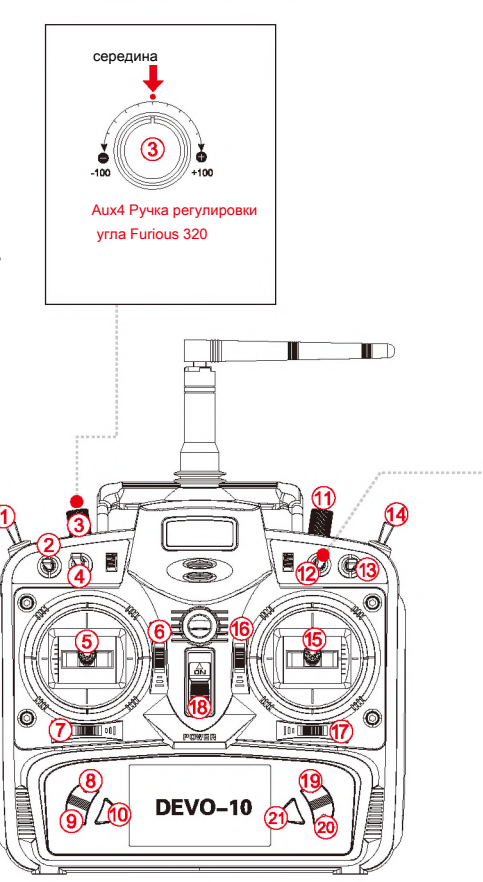

## <span id="page-4-0"></span>**3.0** Спецификации

## Дрон

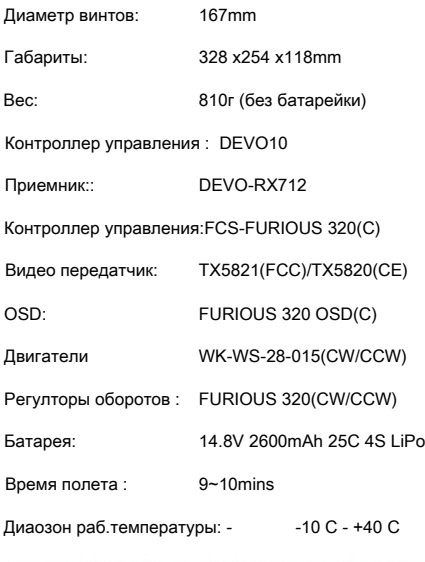

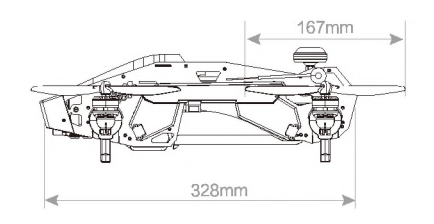

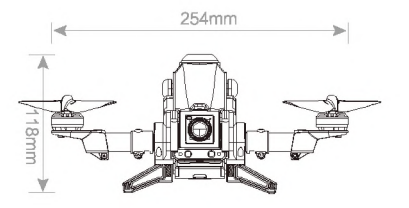

## **Камера(1920x1080P) Камера(800TVL)**

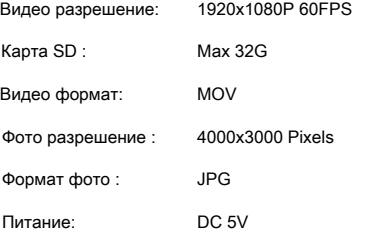

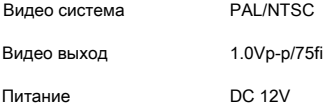

## **Видео передатчик TX5821 (FCC)** *I* **TX5820(CE)**

5.8G видео передатчик

TX5816(FCC) – 4е канала передачи

TX5817(CE) – 8м каналов передачи

## <span id="page-5-0"></span>**4.0 Перед первым запуском**

- Дрон разработан для опытных пользователей и детей старше 14 лет
- •Пожалуйста, не используйте Furious 320 в плохую погоду, при сильном ветре или в снегопад. •Используйте открытое пространство для полетов. Рассчитывайте свои силы.
- Пожалуйста держитесь дальше от работающего дрона, особенно от вращающихся винтов.
- Не летайте вблизи линий электропередач, телевизионных и радио вышек, внутри железобетонных конструкций. Все это сильно влияет на работы систем дрона.
- Не летать в бесполетной зоны в соответствии с местными законами и правилами.

## <span id="page-5-1"></span>**5.0** Зарядка аккумулятора

- (7) Подключите адаптер питания к сети. Подключите зарядное устройство. При этом, на зарядном устройстве будет гореть светодиод.
- (2) Подключите аккумулятор к зарядному устройству.
- (3) Во время зарядки, светодиод будет мигать. Когда зарядка будет закончена, загорится зеленый светодиод.

#### **Внимание:**

- **(1)** Когда желтый светодиод мигает , может быть что-то неправильно с зарядного устройства или аккумулятора , поэтому, пожалуйста, прекратите зарядку
- **(2)** Внимание Прочтите 22 стр. для более подробной инструкции.

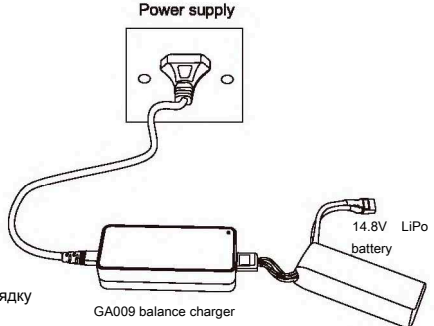

## <span id="page-5-2"></span>6.0 Сборка

#### **Установите грибовидную антенну**

Установка грибовидной антенны на передатчик,

затяните с помощью гаечного ключа .

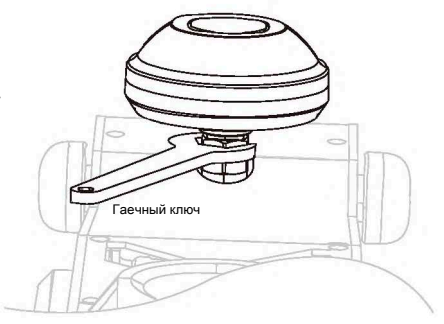

#### Установка винтов

Установите винты вращающиеся по часовой стрелке на двигатели, вращающиеся по часовой ( синяя стрелка). Винты вращающиеся против часовой стрелки, соответственно, на двигатели вращающиеся против часовой ( желтая стрелка). Затяните винты в ручную.

#### Внимание

Для снятия винтов используйте ключ, для удержания двигателя, как показано на картинке справа.

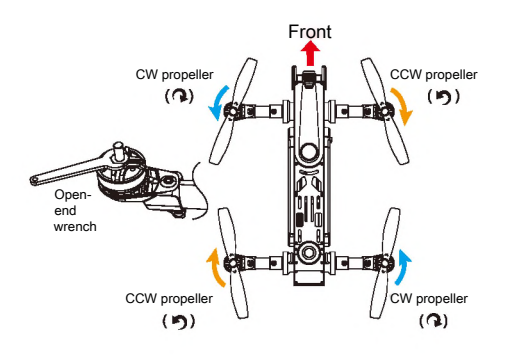

## Установка батарейки

Нажмите кнопку для открытия отсека для батарейки. Откройте крышку отсека и вложите аккумулятор. Проверьте центр тяжести, если нужно сместите батарейку по горизонтали, после чего зафиксируйте ее ремнем с липучкой.

# Battery cover button

#### Балансировка дрона:

Очень важно соблюсти центр тяжести дрона для нормального полета. Для смещения цетра тяжести передвигайте батарейку.

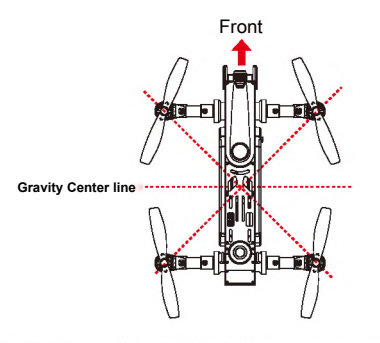

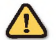

#### Внимание

Антенны радио приемника должны быть расправлены,для уверенного приема управляющего сигнала.

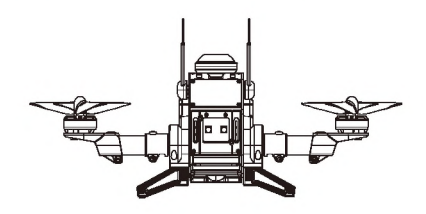

## <span id="page-7-0"></span>**7.0 Готовность к полету**

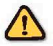

#### **Внимание:**

- **(1)** Установите дрона на твердую поверхность и открытое пространство. Хвостовой частью к пилоту.
- **(2) Переключите все переключатели на радио в положение 0.**

**Отведите стик газа в нулевое положение, затем включите радио передатчик.**

**(3) На Furious 320 установлена система предупреждения о низком заряде батареи. Не защита,а только предупреждение. Если вольтаж батарейки питания падает ниже 14.2V, левый и правый задние светодиоды** 

**начнут мигать, так же Вы услышите специфический сигнал. Начните приземления для того что бы избежать аварии.**

#### <span id="page-7-1"></span>**7.1 Сопряжение пульта и FURIOUS 320**

(1) Включите пульт управления DEVO-10. Убедитесь перед включением что все стики опущены в "ноль".

(2) Положите Дрон на ровную горизонтальную поверхность и включите питание.

(3) Задний красные светододы мигают быстро. Через 10-30 секунд мигание станет более медленным – значит пульт DEvo-10 подключился к дрону.

After bind successfully, please keep the aircraft arms level. The checking methods are as follow: Adjust the AUX4 knob of the controller slowly to the best position where the user toggle the MIX swith, the aircraft arms do not move.

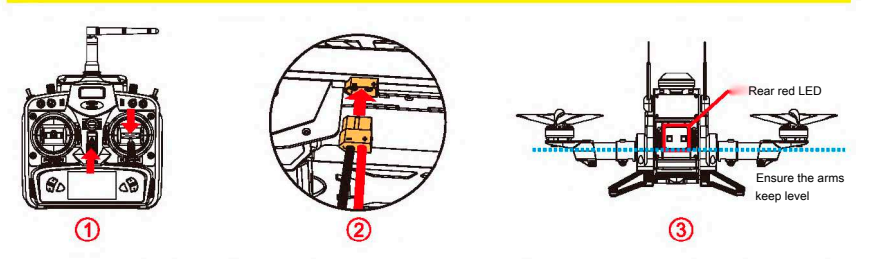

#### **7.2 Motor Unlock** *I* **Lock**

#### **• Разблокировка двигателя**

После сопряжения пульта управления Devo с дроном, проверте что все стики и переключатели в нулевой позиции, стик газа в нижней позиции . Для разблокировки необходимо стик разворота сместить влево. Если Вы используете аппаратуру MODE 2, то стик газа и разворота совпадает. После разблокировки задний красный светодиоды начут быстро мигать, это значит, двигатели разблокированы.

Можете проверить, если чуть

поднять стик газа, двигатели начнут вращаться.

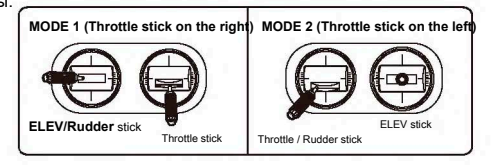

#### **•** Блокировка двигателя

Заблокируйте двигатели путем перемещения стика газа вниз, а стик вращения вправо.

Если Вы используете аппаратуру MODE 2, то стик

газа и разворота совпадает.

После блокировки, задний красный

светодиод начнет медленно мигать.

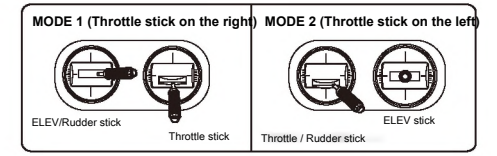

#### **7.3** Стабилизация дрона при нулевом газе

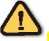

Внимание

После разблокировки двигателей, система стабилизации дрона включена.

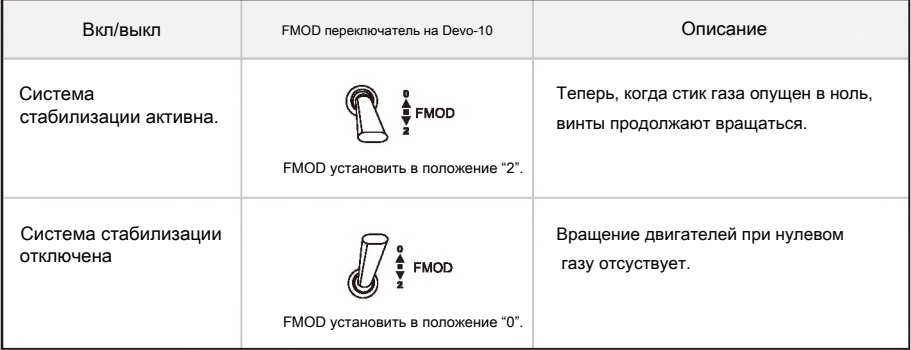

#### 7.5 Индикаторы режимов полета

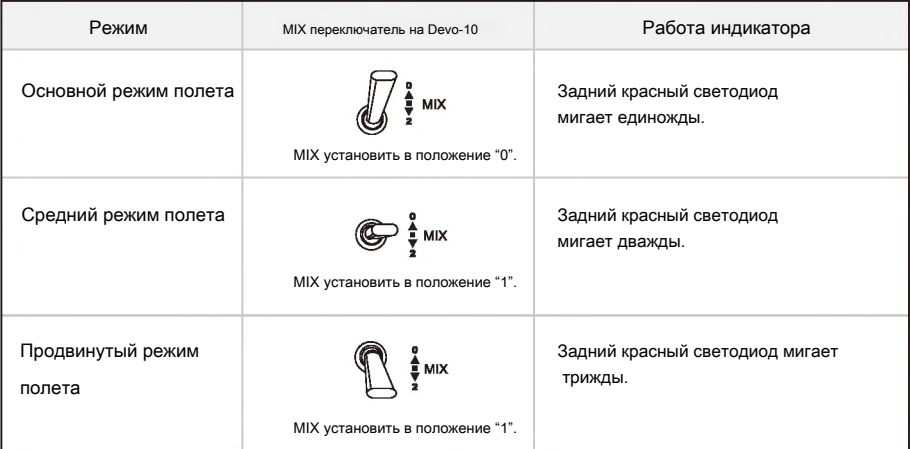

## <span id="page-9-0"></span>**8.0** Инструкция управления

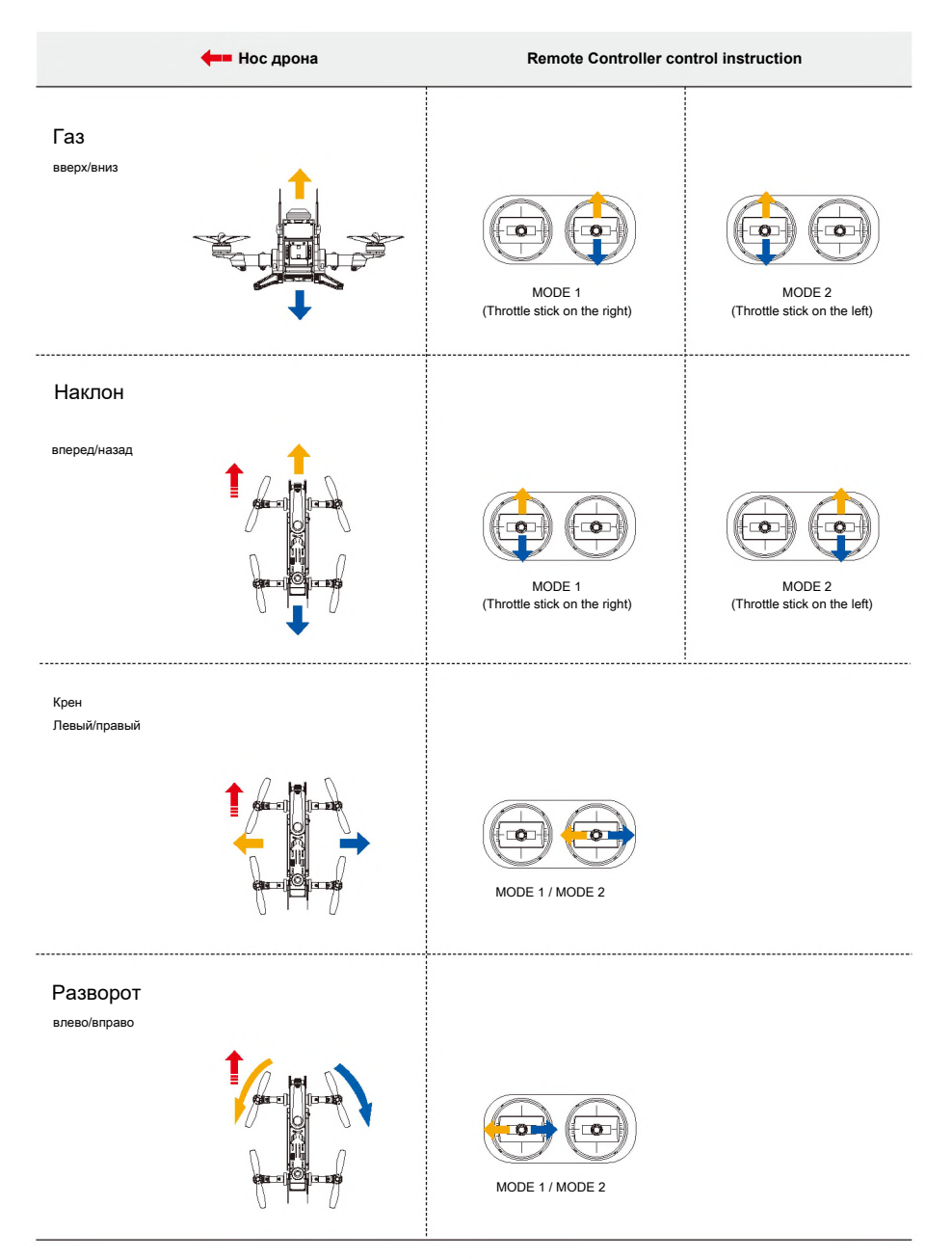

# Кувырок назад /вперед Убедитесь что Mix переключатель в "1" или "2" Позиции MIX Switch to "1" or MODE 1 MIX Switch to "2" MODE 2 Внимание: (1) Выберете просторное место для трюка (2) Режим переворотов лучше пробовать опытным пилотам (3) Нужно научиться управлять газом во время переворотов. Крен (лево/право) Убедитесь что Mix переключатель в "1" или "2" Позиции  $\overline{\mathbb{G}}$  $\bigcircledast$  : MIX Switch to "1" **or** MODE 1/ MODE 2 MIX Switch to "2" Внимание: (1) Выберете просторное место для трюка (2) Режим переворотов лучше пробовать опытным пилотам **CECT** (3) Нужно научиться управлять газом во время переворотов.

#### Режим "Мечта"

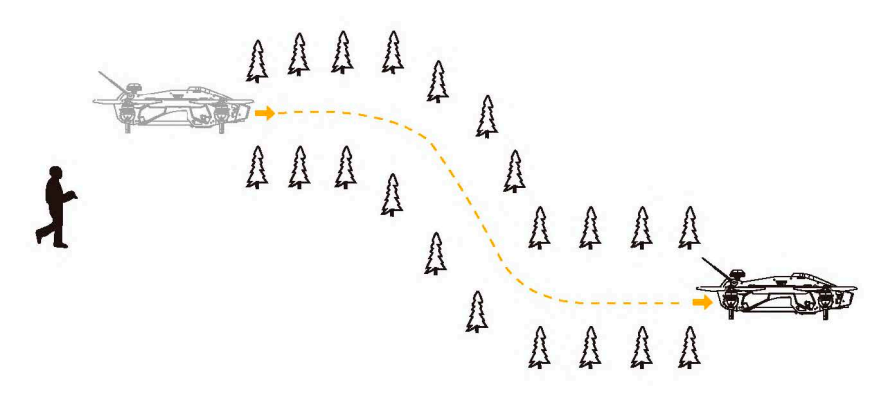

#### Внимание:

- (1) Режим "Мечта" больше подходит для опытных пилотов.
- (2) Во время полета, избегайте препятствий, людей, животных и линий электропередач.

#### <span id="page-11-0"></span>**9.0** Завершение полета

- (1) Руководство посадки.
- (3) Сперва выключите батарею на квадрокоптере, затем на пульте
- (3) Извлеките батарею из квадрокоптера

#### <span id="page-12-0"></span>**10.0** Дополнительная замечание

#### <span id="page-12-1"></span>**10.1 DEVO-10 настройка контроллера**

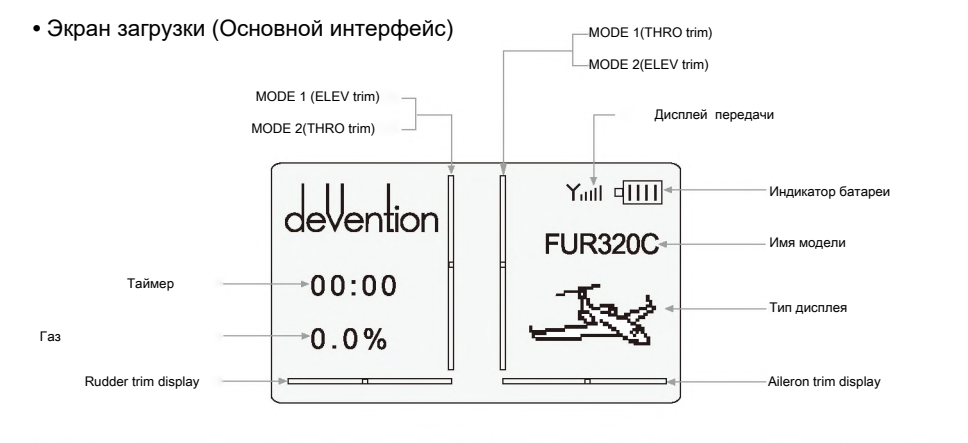

#### **• Type Select**

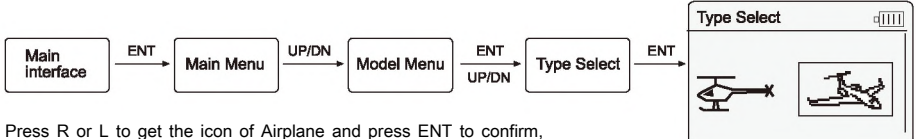

then press EXT to return to Model Menu.

#### **• Model Select • Model Name**

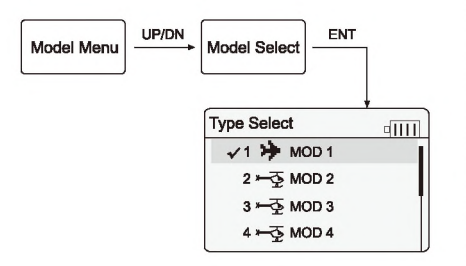

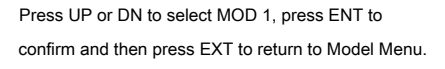

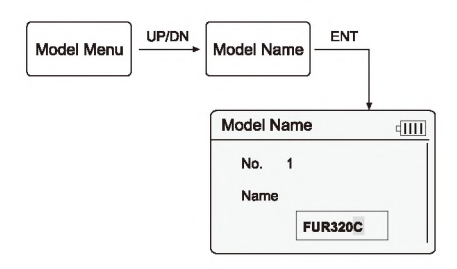

Press UP or DN to select the character and figure which need to be changed Press R or L to change the character and figure, named model as FUR320C. Press ENT to confirm and then press EXT to return to Model Menu.

#### **• Wing Type**

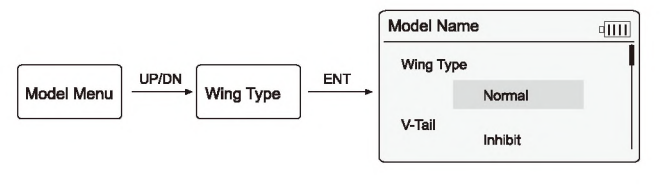

Press UP or DN to select Wing Type setting, press R or L to select Normal, then press ENT to confirm and then press EXT to return to Model Menu.

#### **• Device Output**

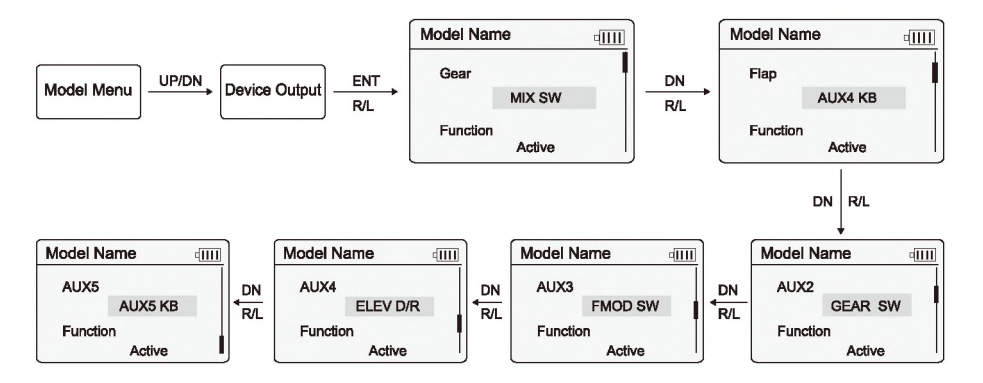

After finish settings, press ENT to confirm and then press EXT to return to Main Menu.

#### **• Reverse Switch**

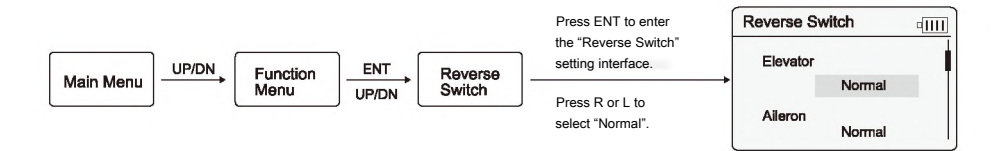

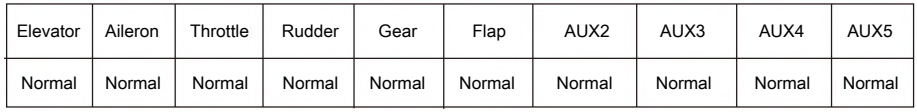

After finish settings, press ENT to confirm and then press EXT to return to Function Menu.

#### **• Program MIX**

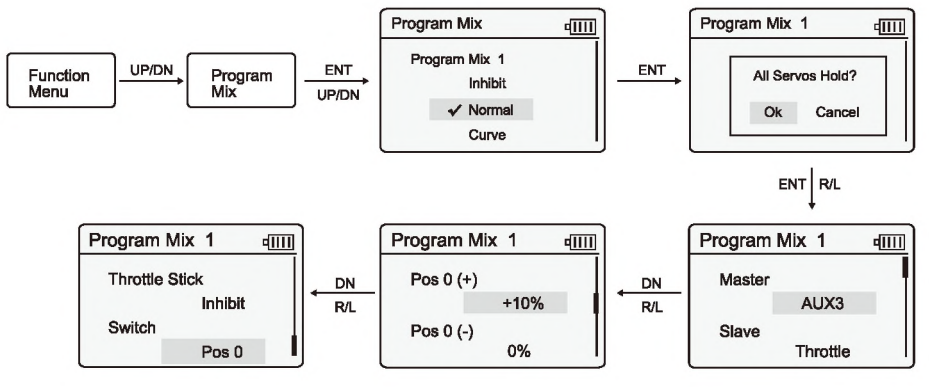

Keep the other options as default settings, no need to change them, please press ENT to confirm after settings finished and press EXT back to main interface.

#### **Attention: Other Program Mix should be inhibited.**

#### <span id="page-14-0"></span>**10.2 Данные OSD системы**

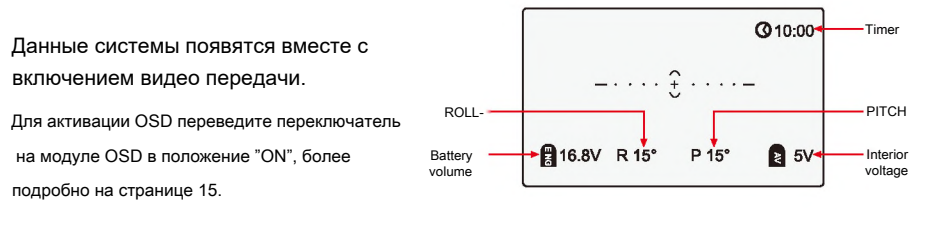

## <span id="page-14-1"></span>**10.3 TX5821(FCC)/TX5820(CE)** выбор каналов

Можно выбрать 8 различных каналов передачи. Вы можете выбрать канал,где качество передачи будет наилучшим.

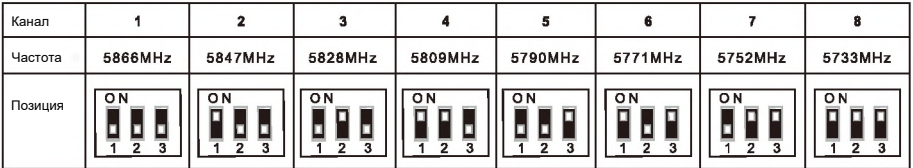

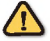

#### Примечание:

**(1) только 2,4, 6, 8 каналы могут быть использованы для TX5821(FCC) .**

(2) Канал передачи и канал приема видео сигнала должны совпадать.

#### **10.4** Описание платы питания

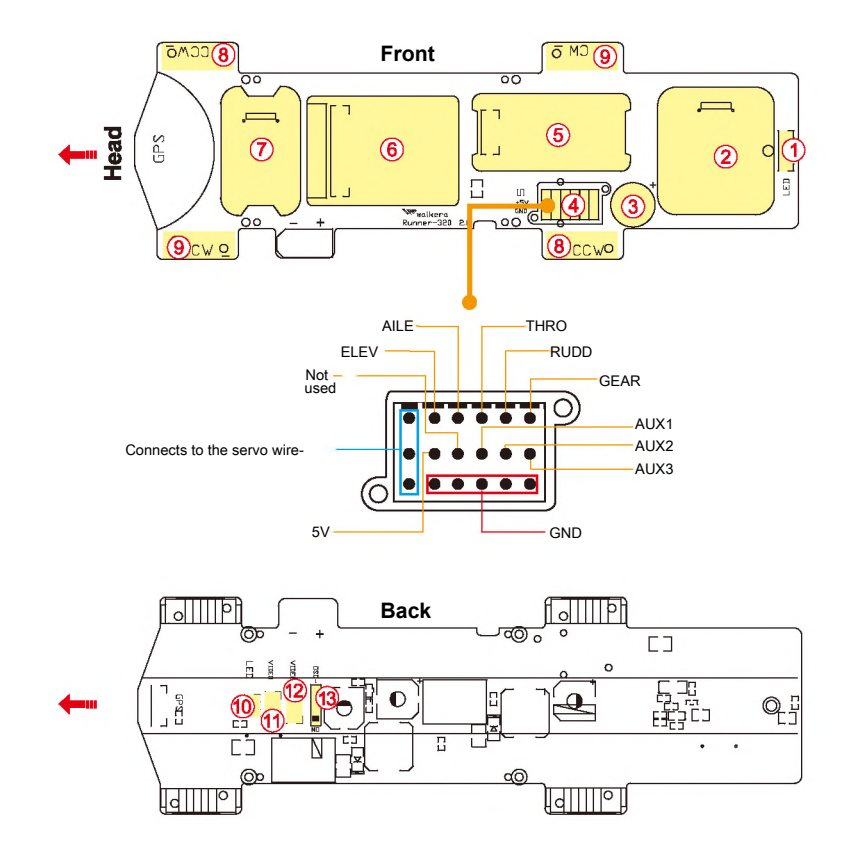

- 1.Порт подключения красных диодов
- 2. Место установки TX5821 (FCC) или TX5820(CE)
- 3. Писчалка. Подается питание при потере сигнала от пульта управления. Что поможет найти дрона, куда бы он ни упал.
- 4. Подключение приемника
- 5. Место установки DEVO-RX712
- 6. Место установки FCS-FURIOUS 320(C)
- 7. Место установки OSD
- 8. Brushless ESC(CCW) connect position
- 9. Brushless ESC(CW) connect position
- 10. Место установки переднего светодиода
- 11. Подключение DC камеры на 11.1V
- 12. Подключение DC камеры на 5V
- 13. Видео переключатель 1 **1 200 Переключите в положение** ON для трансляции видео

#### 10.3 Описание OSD

Пожалуйста посетите он-лайн веб сайт walkera.com для обновления OSD

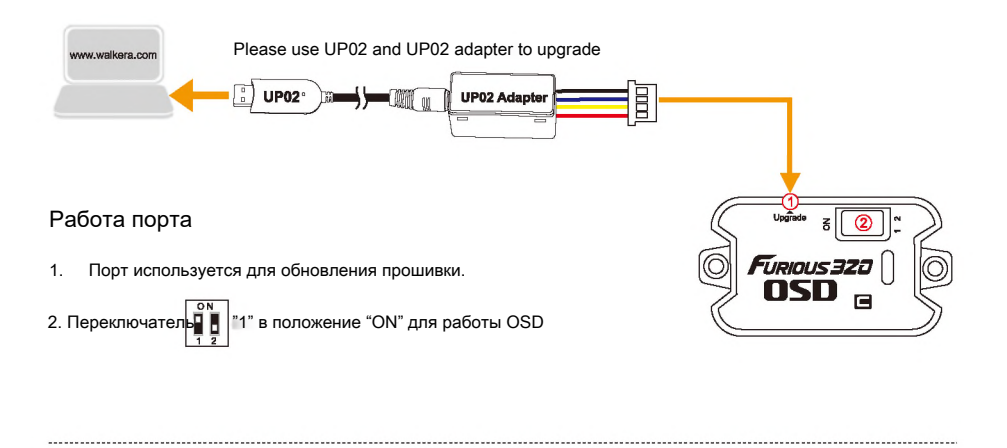

#### **10.6 Описание приемника DEVO-RX712**

Внимание! Устанавливайте гибкий тонкий кабель правильно!

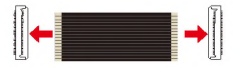

#### **Описание портов:**

- 1. Кнопка очистки. Изменение ID приемника
- 2. Порт не используется
- 3. Главный порт подключение гибкого тонкого кабеля.

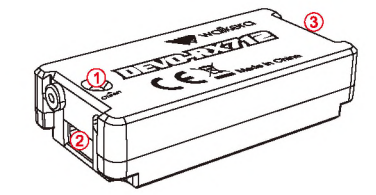

#### Использование кнопки очисти ID

Если Вы не хотите использовать фиксированный ID для пульта управления, то можно обновить ID. Для этого необходимо зажать кнопку и подключить питание дрона. Красный светодиод начнет медленно мигать. Это означает что фиксированный ID отключен.

USB port

**RANDER** 

## <span id="page-17-0"></span>**10.7 Описание контроллера FCS-FURIOUS 320(C)**

Контроллер FCS-Furious 320© работает под управлением свободно развивающейся системы управления CC3D. Поддерживается подключение OSD и GPS

#### Внимание! Устанавливайте гибкий тонкий кабель правильно!

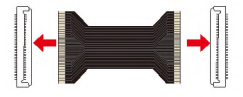

#### Описание портов:

- 1. Не используется
- 2. Не используется
- 3.USB порт изменение настроек контроллера и прошивки
- 4.Главный порт подключение гибкого тонкого кабеля.

#### **Модернизация и настройка параметров(OpenPilot GCS)**

- (1) Обновление : пожалуйста, обновите с официального сайта Walkera
- (2) Параметрирование : пожалуйста, сделайте соответствующую корректировку параметров в соответствии с вашим техническим уровнем . Заводские файлы , экспортируемые до корректировки Настоятельно рекомендуется .

#### **Подключите основную плату контроллера к компьютеру и запустить OpenPilot GCS:**

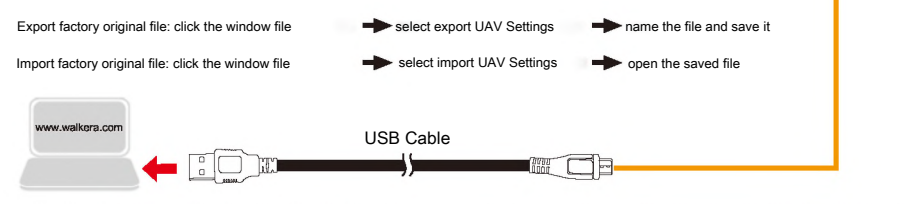

#### <span id="page-17-1"></span>**10.8** Описание регуляторов оборотов.

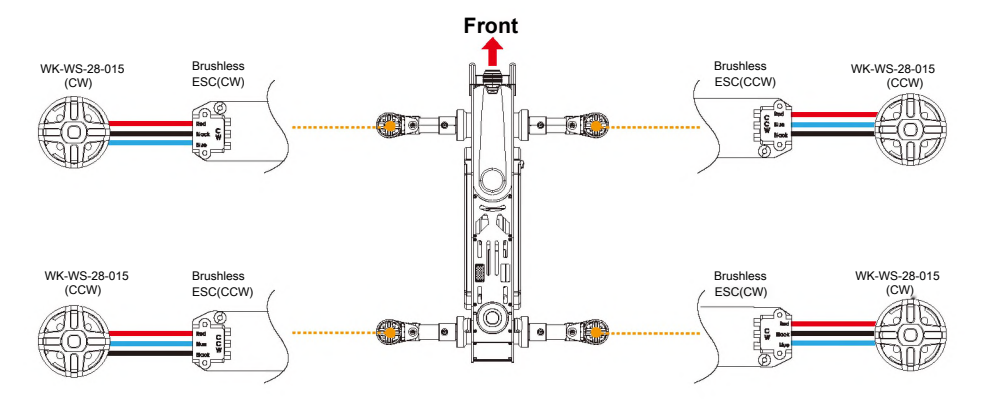

## <span id="page-18-0"></span>**11.0** Описание камеры (1920х1080Р)

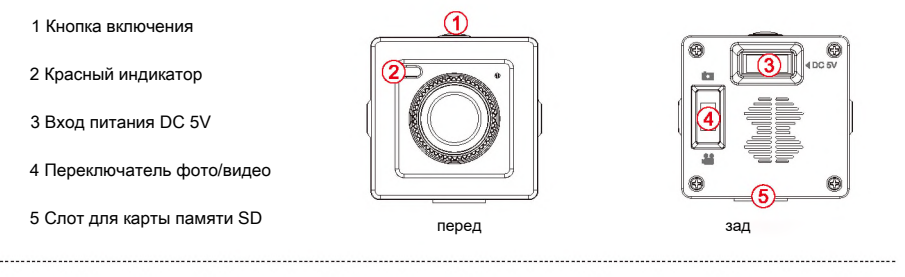

#### Примечания

Карта памяти должна быть вставлена до подключения питания к дрону. Достать карты памяти можно только после отключения питания

#### 11.2 Ручное управление записью видео

Переведите переключатель фото/видео в положение видео. Нажмите кнопку включения, запись видео начнется.

При этом светодиод будет медленно мигать красным цветом. Нажмите на кнопку повторно, запись видео остановиться.

#### Управление записью с радио пульта

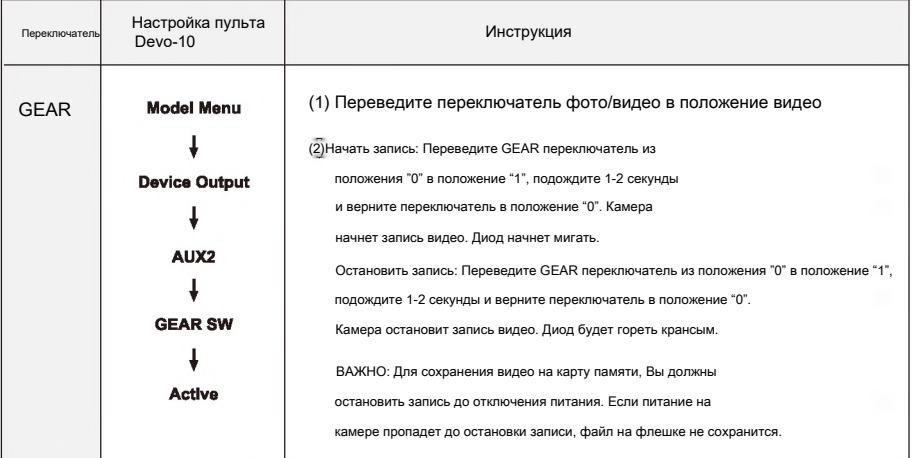

#### <span id="page-19-0"></span>**12.0 Описание работы зарядного устройства**

#### Параметры зарядного устройства GA009

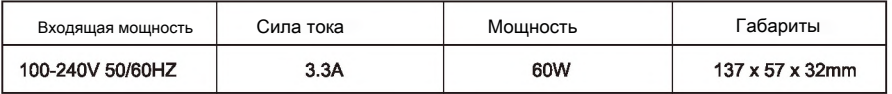

#### Инструкция

- Зарядное устройство GA009 оборудование чипом, который измеряет показатели процесса зарядки в реальном времени и с помощью светодиодов информирует Вас об этом.
- Зарядное устройство подходит для зарядки от 11.1V до 14.8V Li-on и Li-polymer аккумуляторных батарей.

#### Подключение аккамулятора

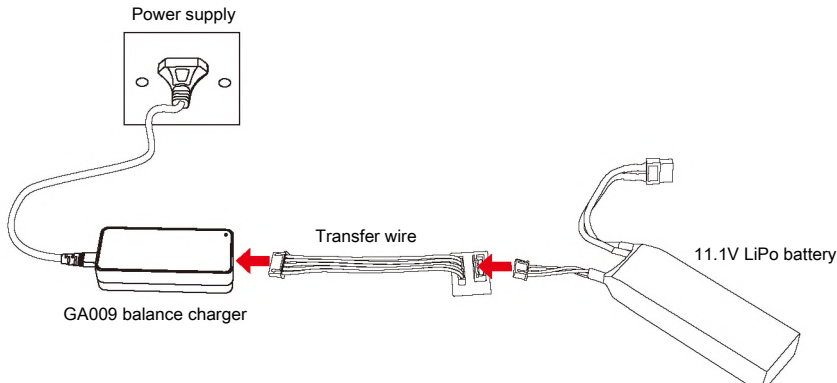

#### Внимание

- Зарядное устройство GA009 подходит для зарядки только 3S и 4S Li-on и Li-polymer аккумуляторных батарей.
- Использование зарядного устройства допускается только в сухих и проветриваемых помещениях. В дали от источников тепла и различного излучения.
- Для зарядки аккумулятора извлекайте его из дрона.
- •Не заряжайте аккумулятор сразу после полета. Его температура должна комнатной, дайте аккумулятору остыть.
- •Не перепутайте полярность, при подключении аккумулятора к зарядному устройству.
- \* Избегайте тряски и падений аккумулятора во время зарядки.
- Используйте только заводские аккумуляторы. Если Вы наблюдаете вздутие аккумулятора, это означает что аккумулятор подлежит замене. Не используйте вздутые аккумуляторы.

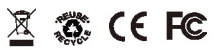